**adad95 – DTA - Wiederholung**

Ausgabe:09.01.2024

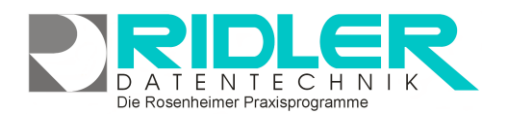

 $\overline{\phantom{a}}$ 

Rechnung - Nr

133 101110280

161 101110279

22 101110278

387 101110277

388 101110276

387 101110275

387 101110274

387 101110273

162 101110272

74 101110271

73 101110270

73 101110269

73 101110268

166 101110267

DTA - Nr

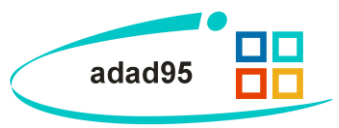

Austausch per Diskette

Rechnungs...

30.12.2011

30.12.2011

30.12.2011

30.12.2011

30.12.2011

30.12.2011

30.12.2011

30.12.2011

30.12.2011

20.11.2011

20.11.2011

20.11.2011

20.11.2011

20.11.2011

Matteo Rogge | 19.06.2012

## **DTA - Wiederholung:**

Adad95 legt die erstellten elektronischen Rechnungen im Transferarchiv ab. Mit dieser Maske greifen Sie bequem auf das Archiv zu, wiederholen die Datenweitergabe via Standardemailclient(z.B. Outlook) oder Datenträger(z.B. Diskette) und Brief. Nach der Übergabe an den Emailclient wird eine neue Sendequittung erzeugt und archiviert. Nach dem Kopieren auf Diskette druckt adad95 einen richtig adressierten Datenträgerbegleitschein.

## **Einstellungen: zur DTA - Wiederholung**

Die DTA – Wiederholung kann per Klick auf den Menüpunkt **Abrechnung**→**DTA Wiederholung**  gestartet werden. Für die Kassenrechnung können folgende Einstellungen vorgenommen werden:

**Mandant:** Auswahl eines Mandanten

**Austausch per Diskette:** wird diese Option markiert, kann die DTA - Datei auf einem Daten-

träger(Diskette) gespeichert und ausgetauscht werden. Diese Option **sollte deaktiviert sein**, wenn der DTA über den Standardemailclient(Outlook, Thunderbird etc.) durchgeführt wird.

DTA - Wiederholung

OK Mandant CL

 $\nabla$ 

Kostenträger

**BAHN-BKK** 

**KKH-Allianz** 

**ESSO BKK** 

**BKK Pfalz** 

**BKK Hoesch** 

Novitas BKK

Novitas BKK

SBK HV West

2  $Hilfe$ 

LKK Schleswig... Firma T-Systems

AOK Rheinlan... akv informatik

SECURVITA BKK ARZ Emmendi...

AOK Schleswi... akv informatik

atlas BKK ahlm... Syntela Leipzig

atlas BKK ahlm... Syntela Leipzig

Datenannah...

**BITMARCK SE...** 

ARZ Emmendi...

ARZ Emmendi...

ARZ Emmendi...

ARZ Emmendi...

Syntela Leipzig

Syntela Leipzig

Medent

**Auswahlliste:** In der Auswahlliste werden sämtliche DTA aufgelistet. Die Liste ist in die Spalten **Kostenträger, Datenannahmestelle, DTA – Nr., Rechnung – Nr.** und **Rechnungsdatum** aufgeteilt. In der Liste kann durch [Listenhandling](Listenhandling.pdf) schnell eine Rechnung gefunden werden.

Klick auf die Schaltfläche **OK** wiederholt den DTA für die ausgewählte Rechnung.

**Tipps & Tricks:**

- Das Transferarchiv befindet sich immer auf dem Rechner auf dem die Kassenabrechnung erstellt wurde. Eine DTA - Wiederholung kann daher auch nur auf dem gleichen Rechner erfolgreich sein.
- Das Transferarchiv befindet sich im Ordner adad95 und enthält für jede Annahmestelle einen eigenen Ordner.
- Der Ordnername ist die IK Nummer der Annahmestelle.
- Wechseln Krankenkassen den Dienstleister (Datenannahmestelle) kommt es manchmal vor, daß die neue Datenannahmestelle die Daten erneut anfordert. In diesem Falle ist die DTA - Wiederholung nicht möglich, weil:
	- o Die neue Kostenträgerdatei bereits auf die neue Annahmestelle verweist und adad95 im falschen Ordner nach der Transferdatei sucht.
	- o Die elektronischen Abrechnungsdaten für die alte Datenannahmestelle verschlüsselt wurden und nicht von der neuen Annahmestelle geöffnet und gelesen werden können. In diesem Falle ist nur eine Stornierung und Neuerstellung der Rechnung möglich.

**Weitere relevante Dokumente:**

[Zurück zum Inhaltsverzeichnis](HilfeAufrufen.pdf) [Kassenabrechnung](Kassenabrechnung.pdf)